## ATM 重置個人網路銀行使用者代號與密碼

一、點選「其他交易」->「網路銀行服務」->「重置網銀代號與密碼」

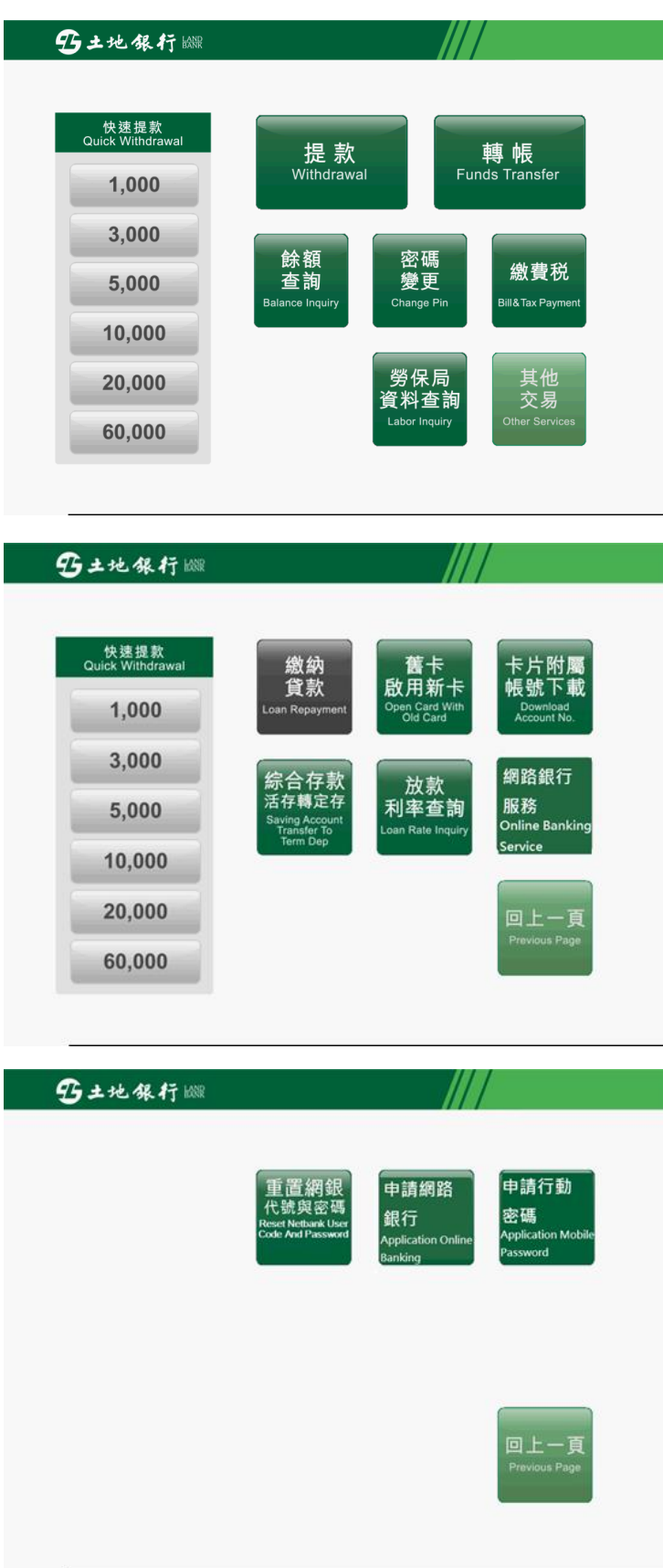

二、請確認留存於本行手機號碼是否正確

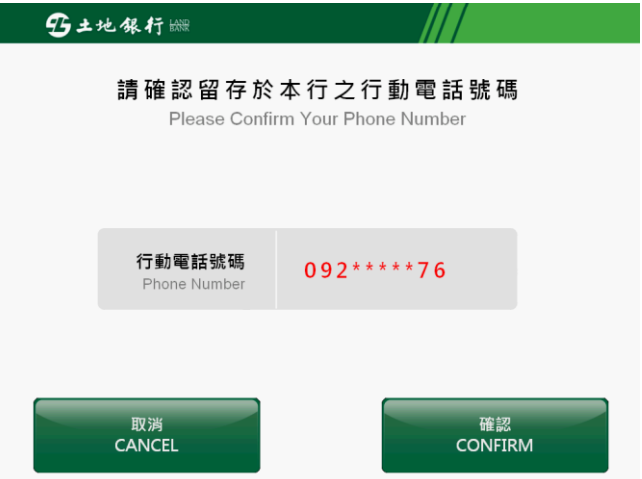

三、請設定4位數開通密碼,開通密碼後續重置網銀使用者代號與密碼步驟會 用到,請牢記。

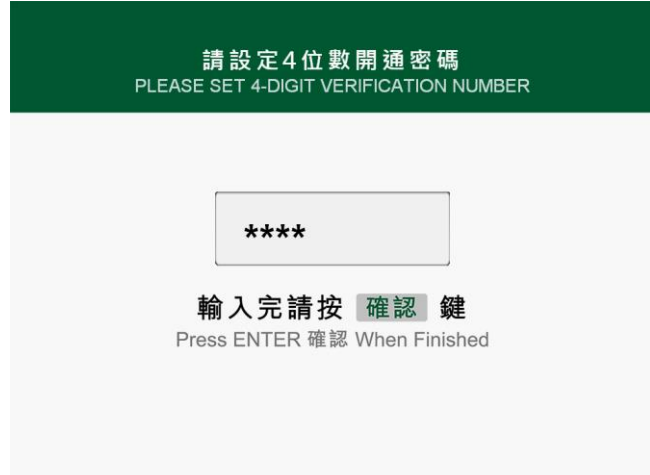

四、開通密碼設定完成,本行將傳送認證連結簡訊至您留存於本行之行動電話 號碼

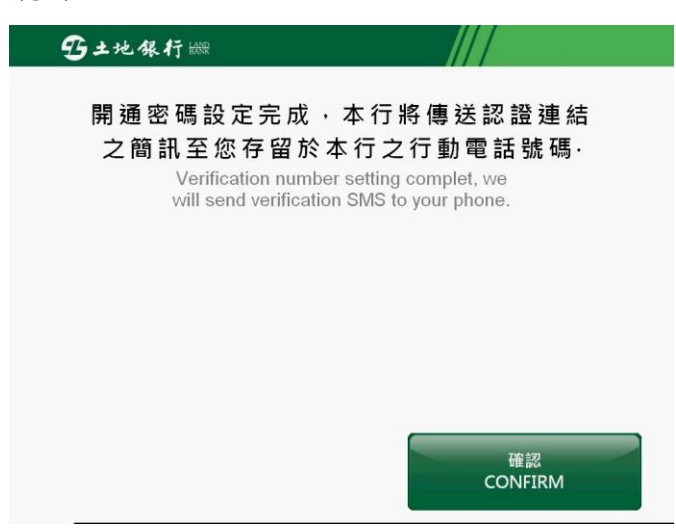

五、點選手機認證連結簡訊連結(一次性有效)

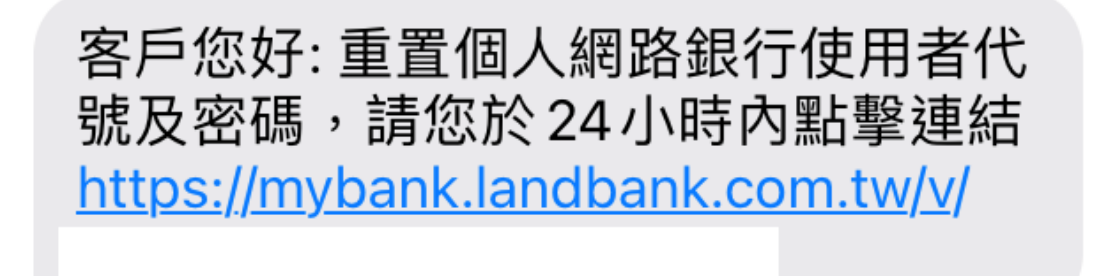

六、確認身分證字號是否正確,輸入您當初在 ATM 設定的開通密碼

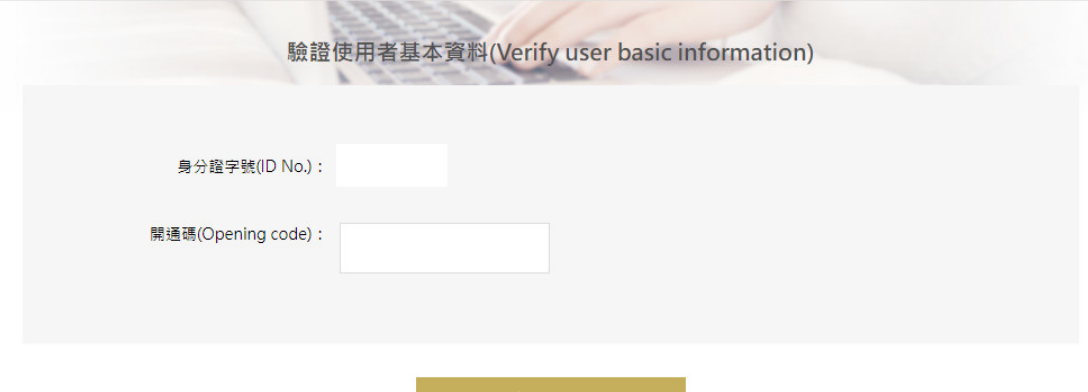

七、輸入新的使用者代號與密碼(須符合密碼原則並不可與之前設定的相同)

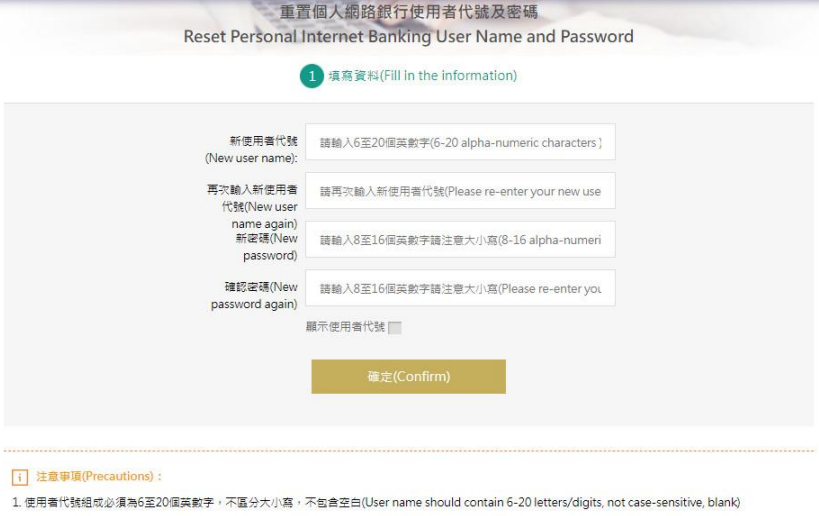

- 2. 使用者代號譜勿輸入中文(User name do not enter Chinese)
- 3. 使用者代號不得有三個以上相同的數字,連續英文字或連續數字,例如:aaa,111,abc,123等(The user name should not have more than three identical numbers, continuous English characters or consecutive numbers, such as: aaa, 111, abc, 123, etc.)
- 4. 使用者代號不可與身分證字號、存放款帳號或網路銀行登入密碼相同(The user ID cannot be the same as the ID number, deposit account number, or online banking login password)
- 5. 網路銀行登入密碼錯誤三次之後,該用戶將會被鎖定,如需重置密碼語至櫃檯辦理(Internet bank login password error three times, the user will be<br>locked, if you want to reset the password please go to the counter for)
- 6. 密碼組成必須為8至16個英數字, 請注意大小寫(The password should contain 8-16 letters/digits, please note the case)
- 7. 密碼組成應採文數字混合,不得有三個以上相同的數字,連續英文字或連續數字,例如:aaa.111.abc.123筆,日官包含大小寫英文字母或符號(The composition of the password should be mixed with no more than three identical numbers, continuous English characters or continuous numbers, such as: aaa, 111, abc, 123, etc., and should include case letters or symbols)
- 8. 密碼組成不得為身分證字號及使用者代號(The composition of the password must not be the ID NO. and the user name)

八、重置使用者代號與密碼完成,請以新的使用者代號與密碼登入

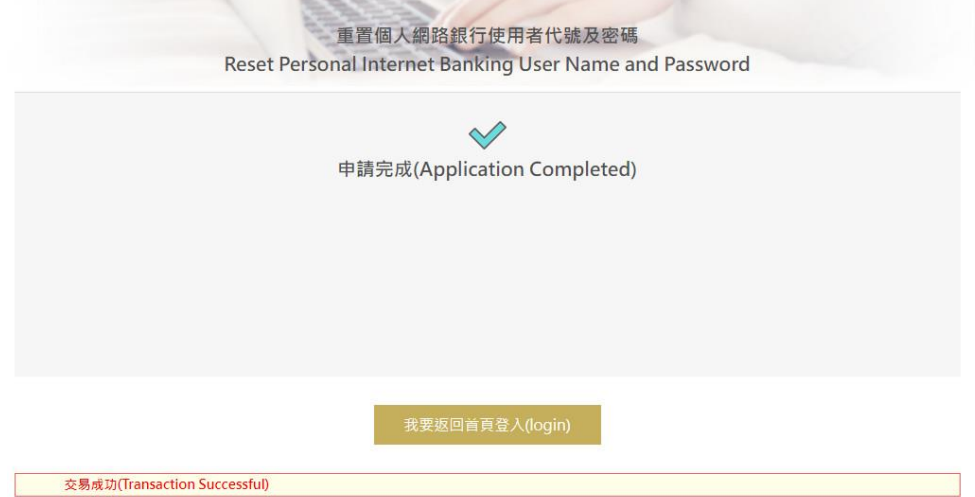